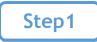

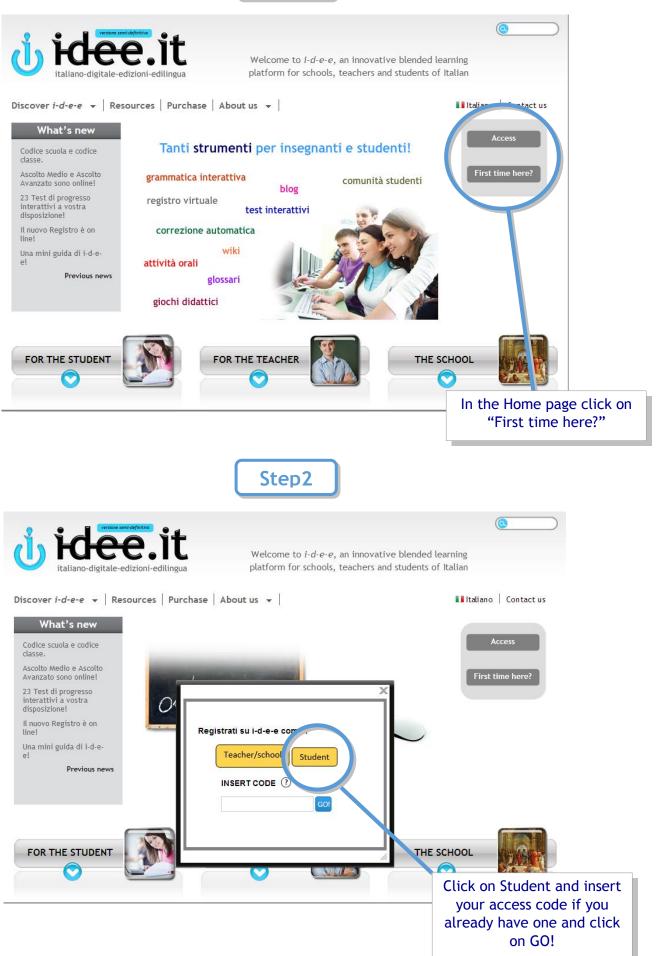

| Step3 |   |
|-------|---|
|       | _ |

| me personal access code you enter                                                                                                    | gital Classroom!<br>red gives you an amount of access hours to                                                                                                    | the digital version of the                | e Edilingua book you own Also                                                                                        |
|----------------------------------------------------------------------------------------------------|----------------------------------------------------------------------------------------------------|-------------------------------------------|----------------------------------------------------------------------------------------------------|
| to a series of useful tools. <sup>1</sup> If you h<br>welcome to you Digital Classroom!                                                                                                    | have more books with an access codes you o                                                                                                    |                                           |                                                                                                    |
| Gender                                                                                                    | Name                                                                                                    | Surname                                   |                                                                                                    |
| Female                                                                                                    | ,                                                                                                    |                                           |                                                                                                    |
| Country                                                                                                    | City                                                                                                    | Birth Date                                |                                                                                                    |
| Country                                                                                                    |                                                                                                    |                                           |                                                                                                    |
| e-mail address                                                                                                    | repeat email address                                                                                                    |                                           | Fill in the form and click on "Proceed".                                                                             |
| Please use an active e-mail address. Ti                                                                                                    | he activation link, all future comunications and g                                                                                                    | grade reports will be sent to             | o this address.                                                                                                    |
| Password                                                                                                    | Confirm Password                                                                                                    |                                           |                                                                                                    |
| lse a nassword composed by letters a                                                                                                    | nd numbers, but easy to remember. You must u                                                                                                    | use this password evenu tin               | ne vou enter in vour el sount                                                                                        |
| How often would you like to receive<br>• Week Two Weeks Mon                                                                                                    | nth 💿 Never                                                                                                    |                                           |                                                                                                    |
| Nould you like to i-d-e-e send report                                                                                                    | ts to other people? If yes enter email.                                                                                                    |                                           |                                                                                                    |
|                                                                                                    |                                                                                                    |                                           |                                                                                                    |
| I have read your <u>terms and condit</u>                                                                                                    | tions and I agree.                                                                                                    |                                           | Proceed                                                                                                    |
|                                                                                                    |                                                                                                    |                                           |                                                                                                    |
|                                                                                                    |                                                                                                    |                                           |                                                                                                    |
|                                                                                                    |                                                                                                    |                                           |                                                                                                    |
|                                                                                                    |                                                                                                    | ٦ C                                       |                                                                                                    |
|                                                                                                    | Step4                                                                                                    | J                                         |                                                                                                    |
|                                                                                                    | <b>A</b>                                                                                                    |                                           |                                                                                                    |
| i ide                                                                                                    | lo it                                                                                                    |                                           |                                                                                                    |
|                                                                                                    |                                                                                                    |                                           |                                                                                                    |
|                                                                                                    |                                                                                                    |                                           | Click on the link you receiv                                                                                         |
| italiano-digitale                                                                                                    | e-edizioni-edilingua                                                                                                    |                                           | in your e-mail to activate                                                                                           |
| _                                                                                                    | _                                                                                                    |                                           | in your e-mail to activate<br>your student account.                                                                  |
| li Giovanni,<br>Jelcome to j-d occióni                                                                                                    | digitale-edizioni-edilingua), the                                                                                                    | e first p'orm for                         | in your e-mail to activate<br>your student account.<br>(Attention: check your spa                                    |
| li Giovanni,<br>elcome to isd as a foreign/secon                                                                                                    | digitale-edizioni-edilingua), the<br>nd languag                                                                                                    |                                           | in your e-mail to activate<br>your student account.<br>(Attention: check your spa<br>e-mail box as well!)            |
| li Giovanni,<br>elcome to isd operations<br>Itali as a foreign/secon<br>pactivate your account an                                                                                                    | digitale-edizioni-edilingua), the<br>nd languag<br>nd to enter your environment clic                                                                                                    |                                           | in your e-mail to activate<br>your student account.<br>(Attention: check your spa<br>e-mail box as well!)            |
| <b>Ii Giovanni,</b><br>felcome to i-d en citati<br>Italia as a foreign/secon<br>o activate your account an<br>tp://i-d-e-e.it/active.aspx3                                                                                                    | digitale-edizioni-edilingua), the<br>nd languag<br>nd to enter your environment clic<br><u>?mode=2&amp;id=1675</u>                                                                                                    |                                           | in your e-mail to activate<br>your student account.<br>(Attention: check your spa<br>e-mail box as well!)            |
| I Giovanni,<br>felcome to i-d en finit<br>I taling as a foreign/secon<br>a activate your account an<br>tp://i-d-e-e.it/active.aspx7<br>The e-mail and password<br>Enc 11 italian32@hotmail                                                                                                    | digitale-edizioni-edilingua), the<br>nd languag.<br>nd to enter your environment clic<br>?mode=2&id=1675<br>d you used are:                                                                                                   |                                           | in your e-mail to activate<br>your student account.<br>(Attention: check your spa<br>e-mail box as well!)            |
| I Giovanni,<br>velcome to i-d oper (i finite<br>i Italii as a foreign/secon<br>o activate your account an<br>tp://i-d-e-e.it/active.aspxi<br>The e-mail and password                                                                                                    | digitale-edizioni-edilingua), the<br>nd languag.<br>nd to enter your environment clic<br>?mode=2&id=1675<br>d you used are:                                                                                                   |                                           | in your e-mail to activate<br>your student account.<br>(Attention: check your spa<br>e-mail box as well!)            |
| <b>Hi Giovanni,</b><br>Velcome to jed operficient<br>I talin as a foreign/secon<br>o activate your account an<br>http://i-d-e-e.it/active.aspx?<br>The e-mail and password<br>Enc. 11- italian32@hotmail<br>Password: secon                                                                                                    | digitale-edizioni-edilingua), the<br>nd languag.<br>nd to enter your environment clic<br>?mode=2&id=1675<br>d you used are:                                                                                                   | ck on the following                       | in your e-mail to activate<br>your student account.<br>(Attention: check your spa<br>e-mail box as well!)<br>g link: |
| Find the e-mail and password<br>The e-mail and password<br>The e-mail and p | digitale-edizioni-edilingua), the<br>nd languag<br>di to enter your environment clic<br><u>?mode=2&amp;id=1675</u><br>d you used are:<br>l.it<br>yord in your account: enter and o<br>u to consult <b>"Discover i-d-e-e</b> " | ck on the following<br>click on "My accou | in your e-mail to activate<br>your student account.<br>(Attention: check your spa<br>e-mail box as well!)<br>g link: |
| Find the e-mail and password<br>The e-mail and password<br>The e-mail and p | digitale-edizioni-edilingua), the<br>nd languag<br>di to enter your environment clic<br><u>2mode=2&amp;id=1675</u><br>d you used are:<br>l.it                                                                                 | ck on the following<br>click on "My accou | in your e-mail to activate<br>your student account.<br>(Attention: check your spa<br>e-mail box as well!)<br>g link: |

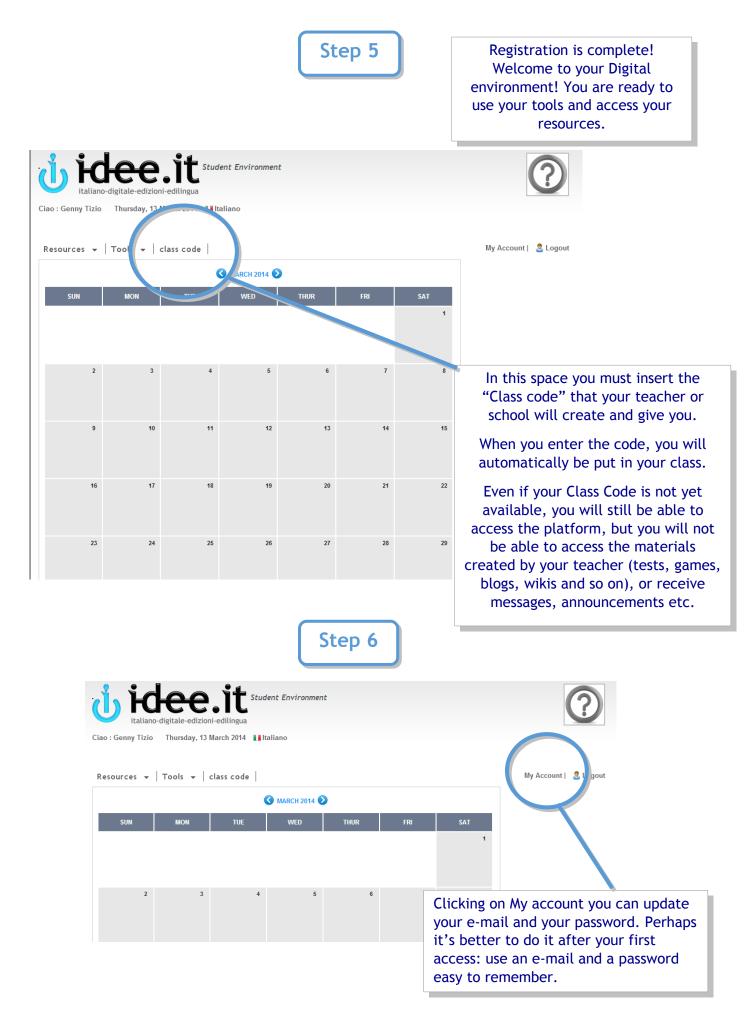

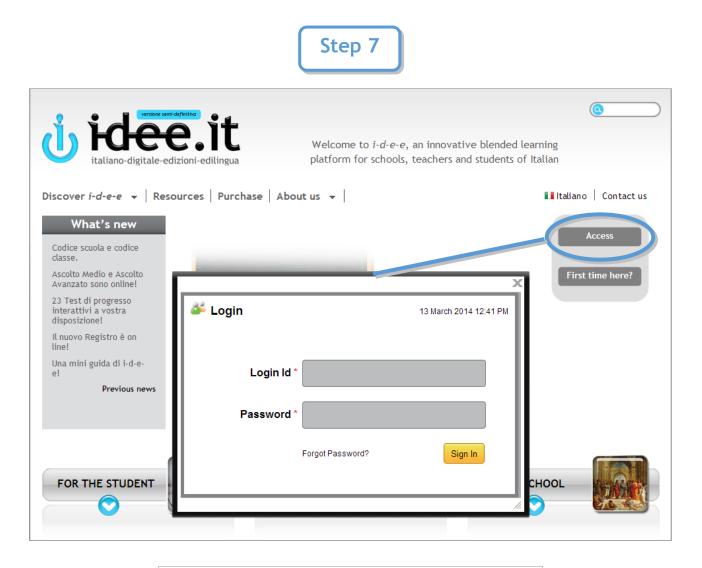

Every time you want to enter your student account, click on Access and insert your e-mail and password.